# Web Link Help

Last Updated: June 24, 2016

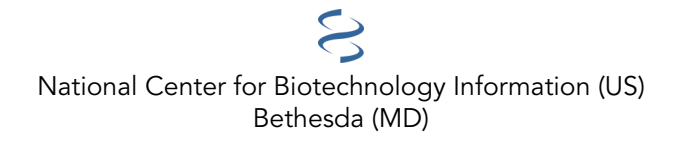

National Center for Biotechnology Information (US), Bethesda (MD)

This book contains information on creating a Web link or bookmark to the National Center for Biotechnology Information (NCBI) Entrez databases.

# **Table of Contents**

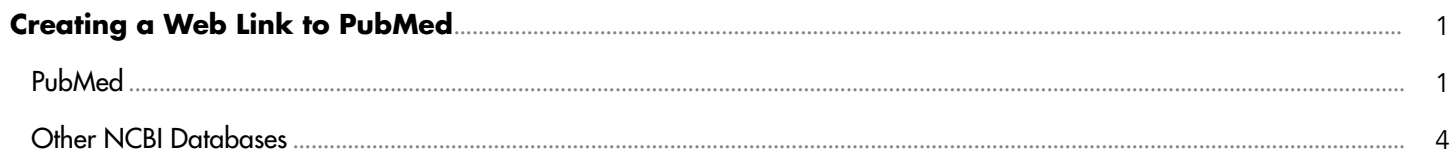

# <span id="page-4-0"></span>**Creating a Web Link to PubMed**

Created: October 16, 2006; Updated: June 24, 2016.

This guide provides instructions on creating a link or bookmark to PubMed.

Users intending to send frequent queries or retrieve large numbers of records from the NCBI databases should use [E-Utilities.](https://www.ncbi.nlm.nih.gov/books/NBK25497/) Users must comply with the [usage guidelines and requirements](https://www.ncbi.nlm.nih.gov/books/NBK25497/#chapter2.Usage_Guidelines_and_Requiremen) to prevent overloading NCBI systems.

The NCBI [Disclaimer and Copyright](https://www.ncbi.nlm.nih.gov/About/disclaimer.html) notice must be evident to users. Users are advised to consult legal counsel to ensure compliance with intellectual property laws. NLM cannot provide advice about copyright issues.

## **PubMed**

- Retrieve PubMed citations in HTML or text format by PubMed ID (PMID)
- Search PubMed
- Link [PubMed](#page-5-0) citations to similar articles
- Link to PubMed [Feature Pages](#page-6-0)

NLM currently [leases PubMed](https://www.nlm.nih.gov/databases/leased.html) journal citations, at no charge.

## **Retrieve PubMed Citations**

Base URL: **<https://www.ncbi.nlm.nih.gov/pubmed>**

To retrieve results in **HTML** or **text format** use PMIDs.

- Retrieval parameters:
	- ⚬ **report=**display format (DocSum (default display, except for a single citation), Abstract, MEDLINE, XML
	- ⚬ **format=**text (HTML is the default format.)
	- ⚬ **tool=**[resource](#page-6-0)
	- ⚬ **email=**[address](#page-6-0)

#### **Example**:

Retrieve a PubMed citation by PMID and display in the abstract format:

<https://www.ncbi.nlm.nih.gov/pubmed/18276894>

Retrieve a PubMed citation by PMID and display in MEDLINE text format:

<https://www.ncbi.nlm.nih.gov/pubmed/18276894,18276893?report=medline&format=text>

### **Search PubMed**

Use search to create a web link for terms with or without Boolean operators. "Escape" spaces by converting them to plus signs (+), e.g., Biochem Soc Trans should be entered as: Biochem+Soc+Trans.

- Search parameters:
	- ⚬ **term=**search term(s) ([PubMed Help\)](https://www.ncbi.nlm.nih.gov/books/n/helppubmed/pubmedhelp/)
	- ⚬ **report=**display format (DocSum (default display, except for a single citation), abstract, MEDLINE, XML
	- ⚬ **dispmax=**number of citations to display if other than 20
	- ⚬ **tool=**[resource](#page-6-0)

#### ⚬ **email=**[address](#page-6-0)

#### <span id="page-5-0"></span>**Example:**

Search PubMed for articles about antioxidant and chocolate:

<https://www.ncbi.nlm.nih.gov/pubmed?term=antioxidant+chocolate>

- activating filters ([PubMed Help](https://www.ncbi.nlm.nih.gov/books/n/helppubmed/pubmedhelp/)):
	- ⚬ **cmd\_current=Limits**
	- **pmfilter** filter name = filter value
- turning off filters
	- ⚬ **pubmedlters=true**

#### **Examples:**

#### **PubMed:**

Search PubMed for articles about hay fever published in 2006 and display the first 50 citations: https://www.ncbi.nlm.nih.gov/pubmed?**term**[=hay+fever+AND+2006\[pdat\]&dispmax=50](https://www.ncbi.nlm.nih.gov/pubmed?term=hay+fever+AND+2006%5bpdat%5d&dispmax=50)

Search PubMed for articles about AZT filtered to the AIDS subset: [https://www.ncbi.nlm.nih.gov/pubmed?](https://www.ncbi.nlm.nih.gov/pubmed?term=azt&cmd_current=Limits&pmfilter_Subsets=AIDS)**term=**azt&**cmd\_current=Limits**&**pmlter\_Subsets**=AIDS

Turn off PubMed filters and search for articles about hay fever displayed in the abstract format: [https://www.ncbi.nlm.nih.gov/pubmed?](https://www.ncbi.nlm.nih.gov/pubmed?term=hay+fever&pubmedfilters=true&report=abstract)**term=**hay+fever&**pubmedlters=**true&**report=**abstract

## **Link**

Display the related records or NCBI databse links for records using unique identifiers (UIDs), you may not use accession numbers.

#### Base URL: **https://www.ncbi.nlm.nih.gov/**

- link parameters:
	- ⚬ **/**[database](https://eutils.ncbi.nlm.nih.gov/entrez/eutils/einfo.fcgi?) searched (URL parameter is case sensitive)
	- ⚬ **LinkName=**database\_database
	- ⚬ **from\_uid=**id
	- ⚬ **tool=**[resource](#page-6-0)
	- ⚬ **email=**[address](#page-6-0)

#### **Examples**:

Search for similar articles for PMID 27328974:

[https://www.ncbi.nlm.nih.gov/pubmed?linkname=pubmed\\_pubmed&from\\_uid=27328974](https://www.ncbi.nlm.nih.gov/pubmed?linkname=pubmed_pubmed&from_uid=27328974)

Search for Nucleotide links from PMID 27316672:

[https://www.ncbi.nlm.nih.gov/nuccore?LinkName=pubmed\\_nuccore&from\\_uid=27316672](https://www.ncbi.nlm.nih.gov/nuccore?LinkName=pubmed_nuccore&from_uid=27316672)

Search for PubMed links from Nucleotide ID 55417888:

[https://www.ncbi.nlm.nih.gov/pubmed?LinkName=nuccore\\_pubmed&from\\_uid=55417888](https://www.ncbi.nlm.nih.gov/pubmed?LinkName=nuccore_pubmed&from_uid=55417888)

## <span id="page-6-0"></span>**Tool**

A string with no internal spaces that identifies the resource that is using the database links. This argument is used to help NCBI provide better service to third parties generating NCBI database queries from programs. As with any query system, it is sometimes possible to ask the same question different ways, with different effects on performance. NCBI requests that developers sending batch requests include a constant 'tool' argument for all requests using the utilities.

#### **Example: tool=**resource

## **Email Address**

If you choose to provide an email address we will use it to contact you if there are problems with your queries.

**Example: email=**name@institution.org

In addition, NCBI posts general announcements regarding the E-utilities to the [utilities announcement](https://www.ncbi.nlm.nih.gov/mailman/listinfo/utilities-announce) mailing list. This mailing list is an announcement list only; individual subscribers may not send mail to the list. The list of subscribers is private and is not shared or used in any other way except for providing announcements to list members. The list receives about one posting per month. Please subscribe at the above link.

## **PubMed Feature Pages**

- Advanced: [/advanced](https://www.ncbi.nlm.nih.gov/pubmed/advanced)
- Clipboard: [/clipboard](https://www.ncbi.nlm.nih.gov/pubmed/clipboard)
- Details: [/details](https://www.ncbi.nlm.nih.gov/pubmed/details)
- Clinical Queries: [/clinical](https://www.ncbi.nlm.nih.gov/pubmed/clinical)

To preset the PubMed **Clinical Queries** Medical Genetics or Clinical Study Categories use the following URL paramters:

#### **Clinical Study Categories**

• **#clincat**=category,scope

category= etiology, diagnosis, therpy, prognosis, clinical prediction guides

scope = broad, narrow

#### **Medical Genetics**

• **#medgen**=topic

topic=diagnosis, differential diagnosis, clinical description, management, genetic counseling, molecular genetics, genetic testing

#### **Examples:**

Search for articles about cancer limited to the clinical study category of prognosis/narrow and the medical genetics topic of differential diagnosis:

[https://www.ncbi.nlm.nih.gov/pubmed/clinical?](https://www.ncbi.nlm.nih.gov/pubmed/clinical?term=cancer#clincat=prognosis,narrow;medgen=differential+diagnosis)**term**=cancer#**clincat**=prognosis,narrow;**medgen**=differential [+diagnosis](https://www.ncbi.nlm.nih.gov/pubmed/clinical?term=cancer#clincat=prognosis,narrow;medgen=differential+diagnosis)

Search for articles about cystic fibrosis limited to the medical genetics topic of genetic counseling:

[https://www.ncbi.nlm.nih.gov/pubmed/clinical?](https://www.ncbi.nlm.nih.gov/pubmed/clinical?term=cystic%20fibrosis#medgen=genetic+counseling)**term**=cystic fibrosis#**medgen**=genetic+counseling

# <span id="page-7-0"></span>**Other NCBI Databases**

Documentation for other NCBI databases is available in the [Entrez Help.](https://www.ncbi.nlm.nih.gov/books/n/helpentrez/EntrezHelp/)